# **Delete Orphaned ACLs DelOACL**

**Version 310** 

**31. July 2009** 

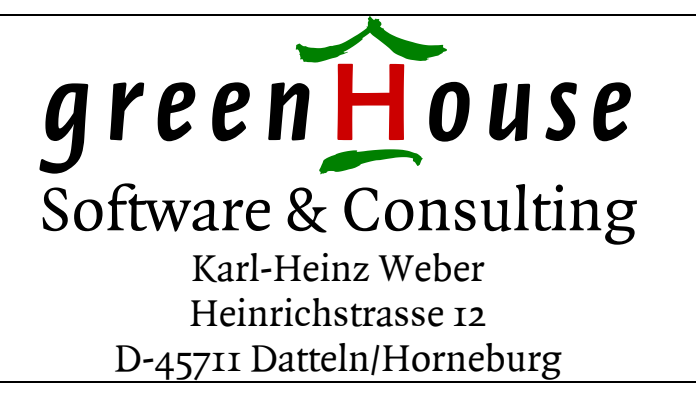

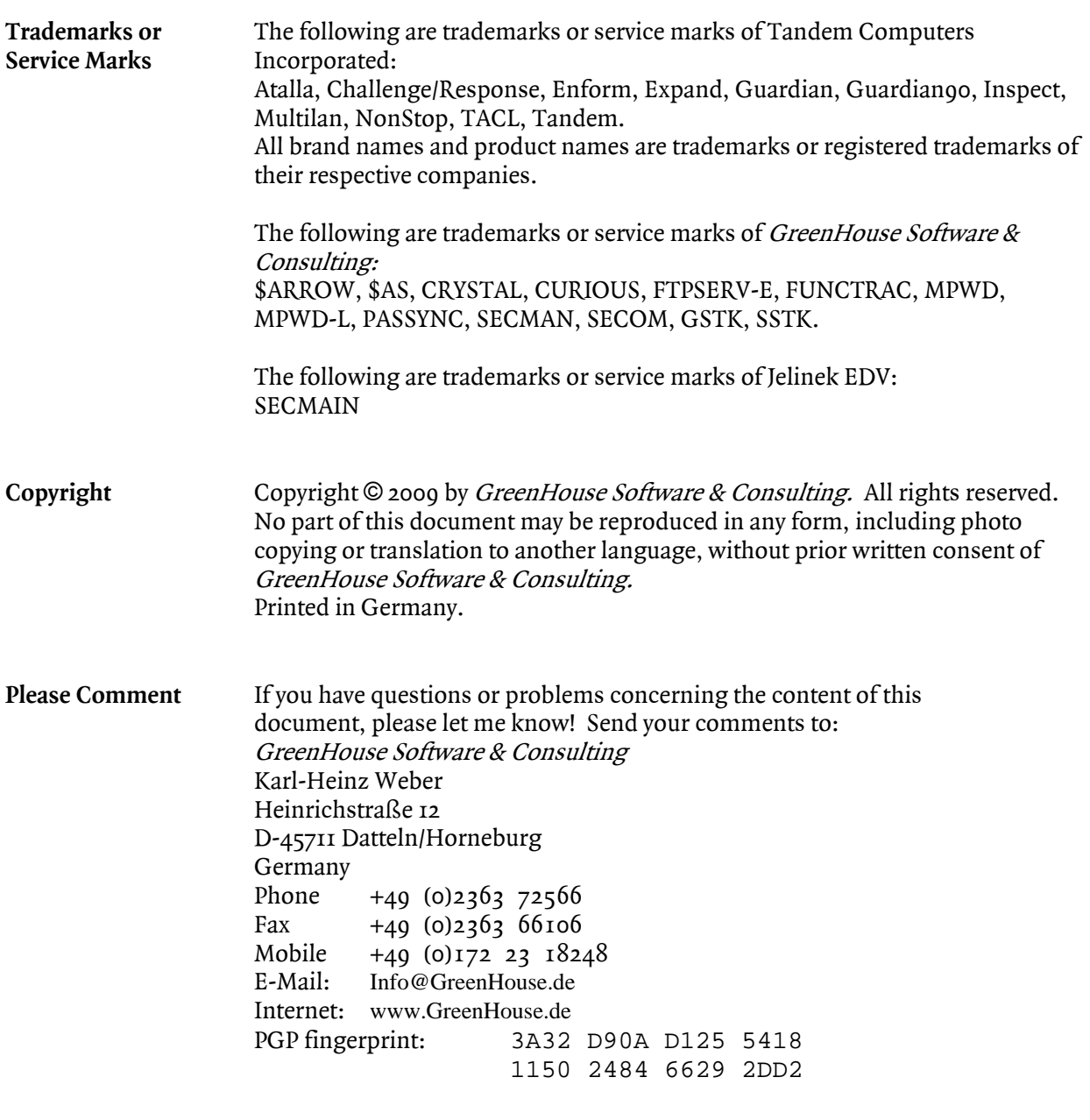

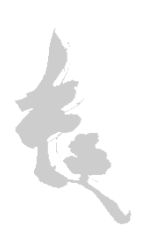

# **DelOACL**

# Index

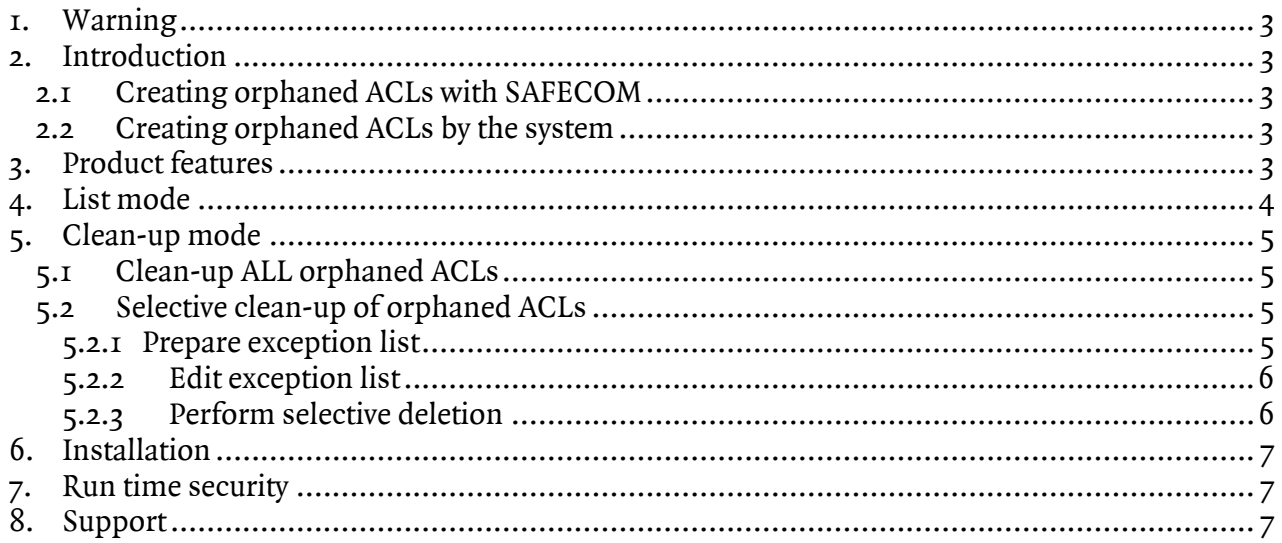

# <span id="page-4-0"></span>**1. Warning**

DelOACL uses PRIV code to physically access SAFEGUARD files. The SAFEGUARD internal security settings are NOT obeyed by DelOACL! Any user, allowed to execute DelOACL, can delete ALL orphaned ACLs!

# **2. Introduction**

What is an Access Control List (ACL)?

An ACL is an access control list, created and controlled by SAFEGUARD. It defines access rights on an object.

What is an orphaned ACL?

An orphaned ACL is related to a nonexistent object.

How can it happen, that an ACL gets orphaned? There are two ways in creating this type of ACL:

- Using SAFECOM
- By the system

#### **2.1 Creating orphaned ACLs with SAFECOM**

ACLs can be created with SAFECOM for Subvols, Devices and Subdevices, Processes and Subprocesses as well as Terminals even in case there is no such an object. e.g. the command SAFECOM ADD TERMINAL \$HALLO is accepted by the system, even in case there is no such terminal (or device etc.). The same is true for adding an ACL for a subvol, e.g. \$GHS2.ABS: The existence of the volume is checked; the presence of the subvol is not checked.

#### **2.2 Creating orphaned ACLs by the system**

Only one ACL-type is deleted, when the related object is deleted: The ACL of a disk file. This is true as long as the ACL is not defined as persistent.

The ACLs of all other objects stay alive, even in case the objects are deleted, or no longer available. This is true for:

- Disk file pattern
- Disk files with the persistent attribute set to ON
- Suvbols
- Processes and Subprocesses
- Devices and Subdevices
- **Terminals**

SAFEGUARD does not have a function to display, and optionally delete orphaned ACLs. To close this functionality hole, DelOACL was designed, and implemented by GreenHouse.

## **3. Product features**

- DelOACL is able to display, and optionally delete, orphaned ACLs.
- All deleted ACLs are saved in an EDIT type file in command mode: This allows an easy reimplementation of deleted ACLs.
- The DELETE mode supports the definition of ACLs which have to be kept.
- No installation required.
- Delivered in code 100,700 and 800.
- DelOACL is supported FreeWare from GreenHouse.

# **DelOACL**

# <span id="page-5-0"></span>**4. List mode**

DelOACL can list all ACLs, where the object no longer exists.

The command syntax is:

```
RUN DELOACL[/OUT <listfile>/] [LISTONLY] [!]
```
where

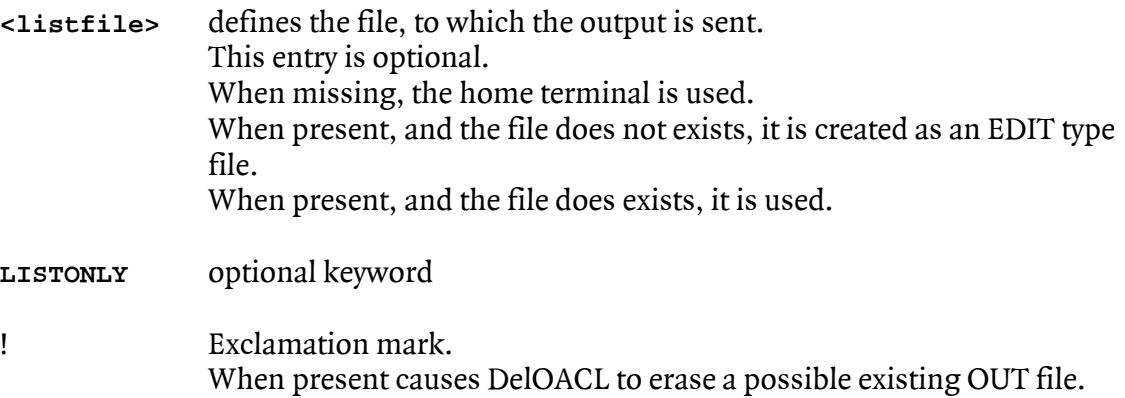

A typical output to the terminal looks like this:

```
$GHS1 DELOACL 122> deloacl listonly 
DelOACL(202) - T7172H06 - (06Jul2009) System \GINKGO, running NSK H06.12 
Copyright (c) GreenHouse Software & Consulting 2009 
DiskFile $SYSTEM.LISTLIB.LIB (persistent) 
SubVol $GHS2.HALLO<br>SubVol $GHS2.SEI60
SubVol $GHS2.SEI606<br>SubVol $GHS1.HORST
           SGHS1.HORSTDiskFile $GHS1.MYSFGSPI.LOGON (persistent) 
DiskFile $GHS1.OLDSECOM.ABC (persistent) 
DiskFile $GHS1.SECOM600.ABC (persistent) 
DiskFile $GHS1.SECOMO.ABC (persistent) 
Device $GHI 
Device $HALLO 
Process $ABC 
Process $ABCD 
Process $ABCDE 
Process $CMON 
Process $HALLO 
Process $ZTC00 
SubDevice $TAPE0.#ASDF 
SubProcess $ABC.#DEF 
SubProcess $ABC.#GHS 
SubProcess $ABCD.#A1 
SubProcess $HALLO.#HALLO 
SubProcess $ICH.#DU 
SubProcess $ICH.#ICH 
Terminal $A.#B 
Terminal $A345678.#A234567 
Terminal $HALLO 
Terminal $TERMA 
Pattern $GHS3.*X*.?Y*Y. 
$GHS1 DELOACL 123>
```
The output can be directed to any OUT type file.

# <span id="page-6-0"></span>**5. Clean-up mode**

The main intention of DelOACL is to delete orphaned ACLs from the SAFEGUARD system. Tow modes are available:

- 1. Cleaning-up ALL orphaned ACLs
- 2. Keeping specific orphaned ACLs intact depending on a list, while cleaning up the others.

All deleted ACLs are saved in an EDIT type file.

The file name can be assigned by the ASSIGN ACLFILE <file> statement. In case the assign is missing, the file is named: ACLFILE.

The contents of the ACL file is cleaned-up by DelOACL to allow its immediate usage.

## **5.1 Clean-up ALL orphaned ACLs**

To clean-up ALL orphaned ACLs, execute DelOACL with this command:

**DELOACL [/OUT <listfile>/] DELETE [!]** 

where

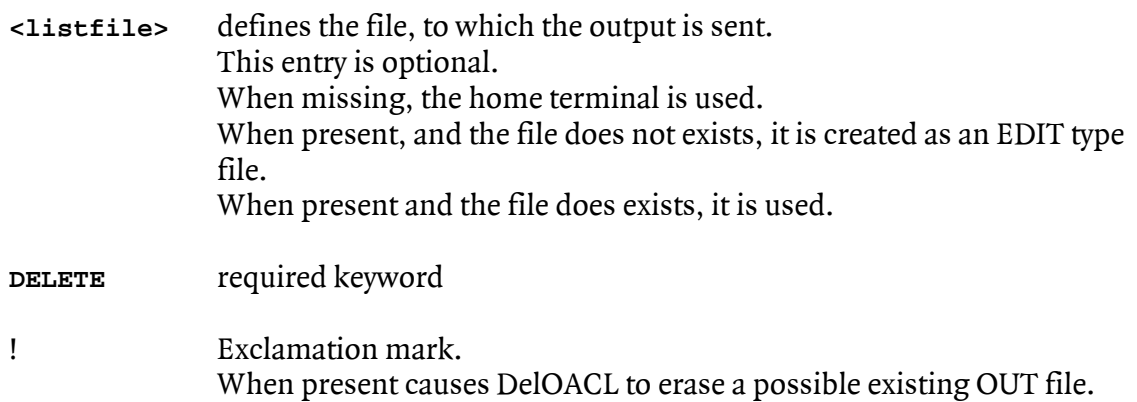

All deleted ACLs are saved in a file. This file can be assigned before DELOACL is started with this TACL ASSIGN command:

**ASSIGN ACLFILE <aclfile>** 

When this assign is missing, a file named ACLFILE is created/used in the user's current location.

## **5.2 Selective clean-up of orphaned ACLs**

It does make sense to exclude some ACLs from being deleted, such as persistent ACLs on disk files, or subvols.

To perform this task, follow these few steps:

5.2.1 Prepare exception list

To prepare the exception list, execute DELOACL with this command:

```
DELOACL /OUT <listfile>/ [LISTONLY] [!]
```
This creates/uses a file and writes all orphaned ACLs into it.

<span id="page-7-0"></span>5.2.2 Edit exception list Edit this file, just created by DELOACL. Delete all entries, where the ACL has to be deleted.

## **All entries, mentioned in the list, are NOT touched by DelOACL.**

Individual entries can be added as well. An entry does have this structure:

**Objecttype File Name**

where

**Objecttype** is one of these:

- **PATTERN**
- **DISKFILE**
- SUBVOL
- VOLUME
- PROCESS
- **SUBPROCESS**
- DEVICE
- **SUBDEVICE**
- **TERMINAL**

The **File Name** structure depends on the object type:

- **•** PATTERN  $$vol.subvol.file, where each name level may contain template characters$
- DISKFILE \$vol.subvol.file
- SUBVOL \$ vol.subvol
- vOLUME \$vol
- **PROCESS** \$process
- SUBPROCESS \$process.#subprocess
- DEVICE \$device
- SUBDEVICE \$device.#subdevice
- TERMINAL \$terminal or \$terminal.#line
- Lines, beginning with an unknown object type, are skipped.<br>■ The object type and file name have to be separated by at least
- The object type and file name have to be separated by at least one blank.
- Entries are NOT case sensitive.
- File names, except PATTERN names, may contain wildcards, such as: \$GHS1.SECOM\*.\*. This addresses all ACLs, related to disk files, matching the given template.
- The use of PATTERN does not support of wildcards. e.g. the pattern  $A^{\star}.B^{\star}.C^{\star}$  addresses exactly this entry, not entries, matching the pattern, such as \$AA.BB.C\*
- 5.2.3 Perform selective deletion

To finally perform the selective deletion, execute DelOACL with this command:

**DELOACL/IN <listfile>[,OUT <outfile>]/DELETE [!]** 

# **DelOACL**

<span id="page-8-0"></span>All deleted ACLs are saved in a file. This file can be assigned before DelOACL is started with this TACL command:

**ASSIGN ACLFILE <aclfile>** 

When this assign is missing, a file named ACLFILE is created/used in the user's current location.

The exclamation mark directs DelOACL to erase the OUT-file as well as the ACLFILE.

# **6. Installation**

Select the correct file code fpr your system:

- $100 = K-$ , S- and Itanium systems
- $\blacksquare$  700 = K- und S-Systems
- $800 = It$ anium systems

and upload the program file in binary mode into a location of your choice.

- Secure it to "OOAO"
- Set the owner to SUPER.SUPER

DelOACL uses PRIV code.

To make it work, the user has to be SUPER.SUPER.

To allow non SUPER.SUPER users the use of DelOACL, SUPER.SUPER has to license the object file:

**FUP LICENSE DELOACL** 

## **Doing so allows every user with execution access rights on DelOACL to delete orphaned ACLs!**

# **7. Run time security**

DelOACL uses PRIV code to get physical access to some SAFEGUARD files. It always uses SUPER.SUPER capability to access the files, and to perform SAFEGUARD operations. **The access rights of the DelOACL user in SAFEGUARD are NOT obeyed!** 

# **8. Support**

DelOACL is supported FreeWare.

In case you stumble into problems, or do have questions, remarks, or requests for enhancement, please contact us at: [Info@GreenHouse.de.](mailto:Info@GreenHouse.de)

Please report any error and/or request for enhancements to: GreenHouse Software & Consulting Karl-Heinz Weber Heinrichstraße 12 D-45711 Datteln/Horneburg Germany Phone +49 (0)2363 72566 Fax +49 (0)2363 66106 Mobile +49 (0)172 23 18248<br>E-Mail: Carl.Weber@GreenHou Carl. Weber@GreenHouse.de Home page: [http://www.GreenHouse.de](http://www.greenhouse.de/)<br>PGP fingerprint: 3A 32 D9 0A D1 25 5 3A 32 D9 0A D1 25 54 18 11 50 24 84 66 29 2D D2

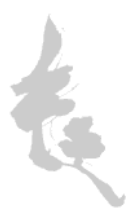